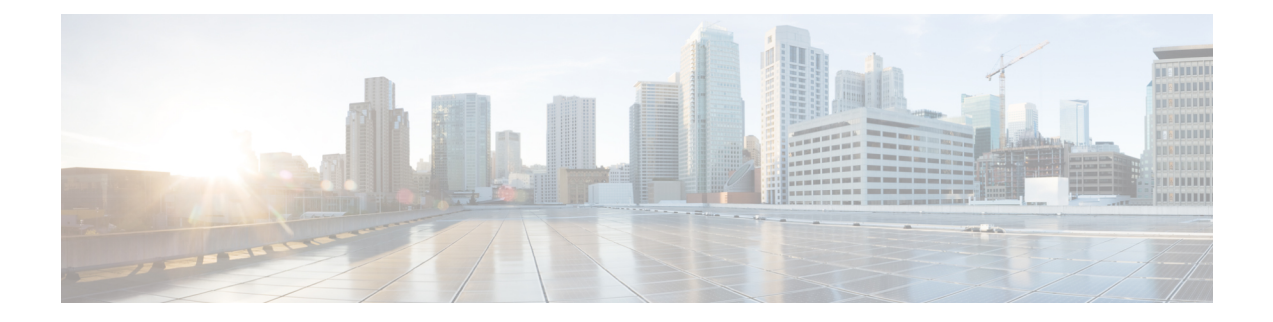

# **Implementing the Dynamic Host Configuration Protocol**

- [Prerequisites](#page-0-0) for Configuring DHCP Relay Agent, on page 1
- [Limitations](#page-0-1) for DHCP Relay Feature , on page 1
- How to [Configure](#page-1-0) and Enable DHCP Relay Agent, on page 2
- [Configure](#page-8-0) a DHCP Proxy Profile, on page 9
- DHCP [Server,](#page-9-0) on page 10
- DHCP [Client,](#page-14-0) on page 15
- DHCP Proxy Binding Table Reload [Persistency,](#page-14-1) on page 15

# <span id="page-0-0"></span>**Prerequisites for Configuring DHCP Relay Agent**

The following are the prerequisites to configure a DHCP relay agent:

- You must be in a user group associated with a task group that includes the proper task IDs. The command reference guides include the task IDs required for each command. If you suspect user group assignment is preventing you from using a command, contact your AAA administrator for assistance.
- A configured and running DHCP client and DHCP server.
- Connectivity between the relay agent and DHCP server

# <span id="page-0-1"></span>**Limitations for DHCP Relay Feature**

These are the limitations for implementing DHCP relay feature:

• The multicast addresses are notsupported. The**helper-address** command in DHCPrelay profile submode supports valid unicast IP address as the helper address.

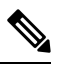

**Note**

Configuring the **helper-address** command directly (not using profile) under a interface (such as BVI interface) is not supported.

• Only interface-id and remote-id DHCP option code are added by a relay agent while forwarding the packet to a DHCP server.

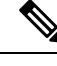

**Note** Configuring DHCP option code is not supported in DHCP relay profile submode.

## <span id="page-1-0"></span>**How to Configure and Enable DHCP Relay Agent**

This section contains the following tasks:

## **Configuring and Enabling the DHCP Relay Agent**

#### **Configuration Example**

```
Router# configure
/* Enters the global configuration mode */
```
Router(config)# **dhcp ipv4** /\* Configures DHCP for IPv4 and enters the DHCPv4 configuration submode. \*/

```
Router(config-dhcpv4)# profile r1 relay
/* Enables DHCP relay profile */
```
Router(config-dhcpv4-relay-profile)# **helper-address vrf A 10.10.10.1 giaddr 40.1.1.2** Router(config-dhcpv4-relay-profile)# **broadcast-flag policy check** /\* Configures VRF addresses for forwarding UDP broadcasts, including DHCP. \*/

```
Router(config-dhcpv4-relay-profile)# relay information option vpn
Router(config-dhcpv4-relay-profile)# relay information option vpn-mode rfc
/* Inserts the DHCP relay agent information option (option-82 field) in forwarded BOOTREQUEST
messages to a DHCP server. */
```
Router(config-dhcpv4-relay-profile)# **relay information option allow-untrusted** /\* (Optional) Configures the DHCP IPv4 Relay not to discard BOOTREQUEST packets that have an existing relay information option and the giaddr set to zero. \*/

```
Router(config-dhcpv4-relay-profile)# exit
Router(config-dhcpv4)# interface BVI 1 relay profile r1
Router(config-dhcpv4)# commit
/* Configures DHCP relay on a BVI interface and commits the configuration */
```
#### **Running Configuration**

```
Router#show running-config
Tue May 23 10:56:14.463 IST
Building configuration...
!! IOS XR Configuration 0.0.0
!! Last configuration change at Tue May 23 10:56:08 2017 by annseque
!
dhcp ipv4
vrf vrf1 relay profile client
profile r1 relay
 helper-address vrf A 10.10.10.1 giaddr 40.1.1.2
```

```
broadcast-flag policy check
relay information option vpn
relay information option vpn-mode rfc
relay information option allow-untrusted
!
```
## **Enabling DHCPv6 Relay Agent on an Interface**

This task describes how to enable the Cisco IOS XR DHCPv6 relay agent on an interface.

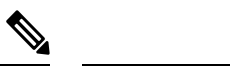

**Note** On Cisco IOS XR software, the DHCPv6 relay agent is disabled by default.

```
RP/0/RP0/CPU0:router# configure terminal
RP/0/RP0/CPU0:router(config)# dhcp ipv6
RP/0/RP0/CPU0:router(config-dhcpv6)# interface type interface-instance relay profile
profile-name
RP/0/RP0/CPU0:router(config-dhcpv6-if)# commit
```
## **Disabling DHCP Relay on an Interface**

This task describes how to disable the DHCP relay on an interface by using the **no** keyword on the interface.

```
Router# configure terminal
Router(config)# dhcp ipv6Router(config-dhcpv6)# no interface type name none
Router(config-dhcpv6-if)# commit
```
### **Configure a DHCP Relay Profile with Multiple Helper Addresses**

You can configure up to 16 helper IPv4 and IPv6 addresses for a DHCPv4 or DHCpv6 relay profile.

**1.** Enter the DHCPv4 or DHCPv6 configuration mode.

Router(config)# **dhcp ipv6**

**2.** Configure the DHCPv4 or DHCPv6 relay profile.

Router(config-dhcpv6)# **profile helper relay**

**3.** Configure helper addresses.

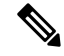

**Note** You can configure up to 16 IPv4 and IPv6 addresses.

Router(config-dhcpv6-relay-profile)# **helper-address vrf default 2001:1:1::2**

**4.** Confirm your configuration.

```
Router(config-dhcpv6-relay-profile)# show configuration
```

```
!! IOS XR Configuration 0.0.0
dhcp ipv6
profile helper relay
 helper-address vrf default 2001:1:1::2
```

```
!
!
end
```
**5.** Commit your configuration.

Router(config-dhcpv6-relay-profile)# **commit**

**6.** Exit the configuration mode and verify the configured helper addresses.

```
Router#
show dhcp ipv6 relay statistics...
!
Profile: helper
Helper Addresses:
        2001:1:1::2, vrf default
Information Option: Disabled
Information Option Allow Untrusted: Disabled
Information Option VPN: Disabled
Information Option VPN Mode: RFC
Information Option Policy: Replace
Information Option Check: Disabled
GIADDR Policy: Keep
Broadcast-flag Policy: Ignore
VRF References:
Interface References:
```
You have successfully configured the DHCPv6 relay helper address.

### **DHCP Relay Agent Notification for Prefix Delegation**

DHCP relay agent notification for prefix delegation allows the router working as a DHCPv6 relay agent to find prefix delegation options by reviewing the contents of a DHCP RELAY-REPLY packet that is being relayed by the relay agent to the client. When the relay agent finds the prefix delegation option, the relay agent extracts the information about the prefix being delegated and inserts an IPv4 or IPv6 subscriber route matching the prefix delegation information onto the relay agent. Future packets destined to that prefix via relay are forwarded based on the information contained in the prefix delegation. The IPv4 or IPv6 subscriber route remains in the routing table until the prefix delegation lease time expires or the relay agent receives a release packet from the client releasing the prefix delegation.

The relay agent automatically does the subscriber route management.

The Ipv4 or IPv6 routes are added when the relay agent relays a RELAY-REPLY packet, and the IPv4 or IPv6 routes are deleted when the prefix delegation lease time expires or the relay agent receives a release message. An Ipv4 or IPv6 subscriber route in the routing table of the relay agent can be updated when the prefix delegation lease time is extended.

This feature leaves an IPv4 or IPv6 route on the routing table of the relay agent. This registered IPv4 or IPv6 address allows unicast reverse packet forwarding (uRPF) to work by allowing the router doing the reverse lookup to confirm that the Tpv4 or IPv6 address on the relay agent is not malformed or spoofed. The IPv6 route in the routing table of the relay agent can be redistributed to other routing protocols to advertise the subnets to other nodes. When the client sends a DHCP\_DECLINE message, the routes are removed.

## **Configuring DHCP Stateful Relay Agent for Prefix Delegation**

Perform this task to configure Dynamic Host Configuration Protocol DHCP relay agent notification for prefix delegation.

#### **Configuration Example**

- **1.** Configure a DHCP profile.
- **2.** Configure the DHCP relay agent.
- **3.** Enable IPv4 or IPv6 DHCP on an interface that acts as an IPv4 or IPv6 DHCP stateful relay agent.
- **4.** Configure the profile name.

#### **Configuration**

```
/* Enter the global configuration mode and then enter the DHCPv6 configuration mode. */
Router# config
Router(config)# dhcp ipv6
Router(config-dhcpv6)#
/* Enter the proxy profile configuration mode and configure the DHCPv6 relay agent. */
Router(config-dhcpv6)# profile downstream proxy
Router(config-dhcpv6-profile)# helper-address 2001:db8::1 GigabitEthernet 0/1/0/1
/* Exits from the proxy profile configuration mode and enable IPv6 DHCP on an interface.
*/
Router(config-dhcpv6-profile)# exit
Router(config-dhcpv6-if)# interface GigabitEthernet 0/1/0/0 proxy
/* Configure a profile name. */
Router(config-dhcpv6-if)# profile downstream
Router(config-dhcpv6-if)# commit
```
## **DHCPv6 Relay Over BVI for IANA Address Allocation**

DHCPv6 Relay agents relay all packets that are coming from DHCPv6 clients over the access-interfaces towards external DHCPv6 servers to request IP addresses (::/128) through IANA allocation for the DHCPv6 clients. DHCPv6 Relay agents also receive response packets from the DHCPv6 servers and forward the packets towards DHCPv6 clients over BVI interfaces. DHCPv6 Relay agents acts asstateless, by default, for DHCPv6 clients by not maintaining any DHCPv6 binding and respective route entry for the allocated IP addresses. You can enable a DHCPv6 client to get a particular IPv6 address assigned by the DHCPv6 server over a Bridge Virtual Interface (BVI) through Internet Assigned Numbers Authority (IANA) address allocation. Thereby, the DHCPv6 relay agent acts as a stateful relay agents and maintains DHCPv6 binding and respective route entry for the allocated IPv6 addresses.

#### **Restrictions**

- You can configure up to 500 client sessions over a BVI interface for DHCP relay.
- Each DHCPv6 relay profile can be configured with upto 8 DHCPv6 server addresses.

#### **Configuration Example**

To configure DHCPv6 Relay Over BVI for IANA Address Allocation, use the following steps.

- **1.** Enter the interface configuration mode and configure a BVI interface.
- **2.** Assign an IPv6 address to the BVI interface.
- **3.** Route the L2 access interface to the L3 BVI interface of the relay agent.
- **4.** Enter the DHCP IPv6 configuration mode and then create a DHCP IPv6 Stateful relay profile.
- **5.** Attach the relay profile to a server address.
- **6.** Configure a stateful relay agent by enabling route allocation through IANA.
- **7.** Attach the BVI Interface to the DHCPv6 relay profile.

#### **Configuration**

```
/* Enter the interface configuration mode and configure a BVI interface. */
Router# configure
Router(config)# interface BVI1
Assign an IPv6 address to the BVI interface.
Router(config-if)# ipv6 address 2001:db8::2/64
Router(config-if)# commit
Router(config-if)# exit
/* Route the L2 access interface to the L3 BVI interface of the relay agent. */
Router(config)# l2vpn bridge group 1
Router(config-l2vpn-bg)# bridge-domain 1
Router(config-l2vpn-bg-bd)# interface hundredGigE 0/0/0/1.100
Router(config-l2vpn-bg-bd-ac)# commit
Router(config-l2vpn-bg-bd-ac)# exit
Router(config-l2vpn-bg-bd)# routed interface BVI1
Router(config-l2vpn-bg-bd)# exit
Router(config-l2vpn-bg)# exit
Router(config-l2vpn-bg)# exit
Router(config-l2vpn)# exit
Router(config)#
/* Enter the DHCP IPv6 configuration mode and then create a DHCP IPv6 Stateful relay profile.
*/
Router(config)# dhcp ipv6
Router(config-dhcpv6)# profile RELAY1 relay
/* Attach the relay profile to a server address. */
Router(config-dhcpv6-relay-profile)# helper-address vrf default 2001:DB8::1
/* Configure a stateful relay agent by enabling route allocation through IANA. */
```

```
Router(config-dhcpv6-relay-profile)# iana-route-add
Router(config-dhcpv6-relay-profile)# exit
```

```
/* Attach the BVI Interface to the DHCPv6 relay profile. */
Router(config-dhcpv6-relay-profile)# interface BVI1 relay profile RELAY1
Router(config-dhcpv6-relay-profile)# commit
```
#### **Running Configuration**

```
Router# show running configuration
interface BVI1
 ipv6 address 2001:db8::2/64
!
l2vpn
bridge group 1
  bridge-domain 1
```

```
interface HundredGigE0/0/0/1.100
   !
   routed interface BVI1
   !
  !
 !
!
dhcp ipv6
profile RELAY1 relay
 helper-address vrf default 2001:db8::1
  iana-route-add
  !
interface BVI1 relay profile RELAY1
!
```
#### **Verification**

Use the following command to verify that more than one DHCP client is bridged over BVI:

```
Router# show dhcp ipv6 relay binding
Thu Nov 21 05:48:38.463 UTC
Summary:
Total number of clients: 500
IPv6 Address: 2000::418f/128 (BVI31)
   Client DUID: 000100015dcf28de001094003295
   MAC Address: 0010.9400.3295
   IAID: 0x0
   VRF: default
   Lifetime: 600 secs (00:10:00)
   Expiration: 533 secs (00:08:53)
   L2Intf AC: Bundle-Ether3.1
   SERG State: NONE
   SERG Intf State: SERG-NONE
IPv6 Address: 2000::4190/128 (BVI31)
   Client DUID: 000100015dcf28de001094003296
   MAC Address: 0010.9400.3296
    IAID: 0x0
   VRF: default
   Lifetime: 600 secs (00:10:00)
   Expiration: 531 secs (00:08:51)
   L2Intf AC: Bundle-Ether3.1
    SERG State: NONE
   SERG Intf State: SERG-NONE
IPv6 Address: 2000::4191/128 (BVI31)
   Client DUID: 000100015dcf28de001094003297
   MAC Address: 0010.9400.3297
    IAID: 0x0
   VRF: default
   Lifetime: 600 secs (00:10:00)
   Expiration: 448 secs (00:07:28)
   L2Intf AC: Bundle-Ether3.1
   SERG State: NONE
    SERG Intf State: SERG-NONE
IPv6 Address: 2000::4192/128 (BVI31)
   Client DUID: 000100015dcf28de001094003298
   MAC Address: 0010.9400.3298
   IAID: 0x0
   VRF: default
```

```
Lifetime: 600 secs (00:10:00)
Expiration: 439 secs (00:07:19)
L2Intf AC: Bundle-Ether3.1
SERG State: NONE
SERG Intf State: SERG-NONE
```
Use the following command to verify that unique IPv6 address is assigned to a client due to IANA allocation:

```
Router# show route ipv6
Mon Oct 21 06:16:43.617 UTC
Codes: C - connected, S - static, R - RIP, B - BGP, (>) - Diversion path
      D - EIGRP, EX - EIGRP external, O - OSPF, IA - OSPF inter area
      N1 - OSPF NSSA external type 1, N2 - OSPF NSSA external type 2
      E1 - OSPF external type 1, E2 - OSPF external type 2, E - EGP
      i - ISIS, L1 - IS-IS level-1, L2 - IS-IS level-2
      ia - IS-IS inter area, su - IS-IS summary null, * - candidate default
      U - per-user static route, o - ODR, L - local, G - DAGR, l - LISP
      A - access/subscriber, a - Application route
      M - mobile route, r - RPL, t - Traffic Engineering, (!) - FRR Backup path
Gateway of last resort is not set
A 2000::/64
     [1/0] via fe80::1, 00:00:37, BVI700
A 2000::1/128
     [1/0] via fe80::210:94ff:fe00:8, 00:00:12, BVI700
C 2007:3019::/64 is directly connected,
     00:00:37, Loopback1
L 2007:3019::1/128 is directly connected,
     00:00:37, Loopback1
C 7001:6018::/64 is directly connected,
     00:00:37, BVI700
L 7001:6018::1/128 is directly connected,
     00:00:37, BVI700
C 7001:6019::/64 is directly connected,
     00:00:37, TenGigE0/0/0/2.2
L 7001:6019::1/128 is directly connected,
     00:00:37, TenGigE0/0/0/2.2
```
## **DHCP Relay Profile: Example**

The following example shows how to configure the DHCP relay profile:

```
dhcp ipv4
profile client relay
 helper-address vrf foo 10.10.1.1
 !
! ...
```
### **DHCP Relay on an Interface: Example**

The following example shows how to enable the DHCP relay agent on an interface:

```
dhcp ipv4
interface GigabitEthernet 0/1/1/0 relay profile client
!
```
Ш

## **DHCP Relay on a VRF: Example**

The following example shows how to enable the DHCP relay agent on a VRF:

```
dhcp ipv4
vrf default relay profile client
!
```
## **Relay Agent Information Option Support: Example**

The following example shows how to enable the relay agent and the insertion and removal of the DHCP relay information option:

```
dhcp ipv4
profile client relay
relay information option
 !
!
```
## **Relay Agent Giaddr Policy: Example**

The following example shows how to configure relay agent giaddr policy:

```
dhcp ipv4
profile client relay
 giaddr policy drop
 !
!
```
# <span id="page-8-0"></span>**Configure a DHCP Proxy Profile**

The DHCP proxy performs all the functions of a relay and also provides some additional functions. The DHCP proxy conceals DHCP server details from DHCP clients. The DHCP proxy modifies the DHCP replies such that the client considers the proxy to be the server. In this state, the client interacts with the proxy as if it is the DHCP server.

#### **Configuration Example**

- **1.** Enter DHCP IPv4 or DHCP IPv6 profile proxy submode.
- **2.** Forward UDP broadcasts, including DHCP.

**Note**

- The value of the *address* argument can be a specific DHCP server address or a network address (if other DHCP servers are on the destination network segment). Using the network address enables other servers to respond to DHCP requests.
	- For multiple servers, configure one helper address for each server.

#### **Configuration**

```
/* Enter the DHCP IPv4 profile proxy submode. */
Router(config)# dhcp ipv4
Router(config-dhcpv4)# profile client proxy
```

```
/* Forward UDP broadcastrs, including DHCP */
Router(config-dhcpv4-proxy-profile)# helper-address vrf vrf1 foo 10.10.1.1
Router(config-dhcpv4-proxy-profile)# commit
```
## <span id="page-9-0"></span>**DHCP Server**

A DHCP server accepts address assignment requests and renewals, and assigns the IP addresses from predefined groups of addresses contained within Distributed Address Pools (DAPS). DHCP servers can also be configured to supply additional information to the requesting client such as subnet mask, domain-name, the IP address of the DNS server, the default router, and other configuration parameters. DHCP servers can accept broadcasts from locally attached LAN segments or from DHCP requests that have been forwarded by other DHCP relay agents within the network.

The DHCP proxy performs all the functions of a relay and also provides some additional functions. The DHCP proxy conceals DHCP server details from DHCP clients. The DHCP proxy modifies the DHCP replies such that the client considers the proxy to be the server. In this state, the client interacts with the proxy as if it is the DHCP server.

When the DHCP server receives an address assignment request, it assigns the IP addresses from groups of IP addresses for DHCP in Distributed Address Pools (DAPS). The IP address used by the DHCP server to complete such requests is automatically excluded from the DAPS so that the DHCP server can safely assume that all the IP addresses available for its use in the DAPS are free.

#### **DHCP Service-based Mode Selection**

As part of DHCP service-based mode selection feature, a new mode called DHCP base is introduced. If an interface is configured in the DHCP base mode, then the DHCP selects either the DHCP proxy or the DHCP server mode to process the client request by matching option 60 (class-identifier) value of the client request with the configured value under the DHCP base profile.

The pool is configured under server-profile mode and server-profile-class submode. The class-based pool selection is always given priority over profile pool selection.

The DHCPv6 server-profile-class submode supports configuring DHCP options except few (0, 12, 50, 52, 53, 54, 58, 59, 61, 82, and 255 ).

```
dhcp ipv6
profile DHCP_BASE base
 match option 60 41424344 profile DHCPv6_PROXY proxy
 match option 60 41424355 profile DHCPv6_SERVER server
```

```
default profile DEFAULT_PROFILE server
  relay information authenticate inserted
   !
profile DHCPv6_PROXY proxy
 helper-address vrf default 10.10.10.1 giaddr 0.0.0.0
!
profile DHCPv6_SERVER server
 lease 1 0 0
 pool IP_POOL
!
profile DEFAULT_PROFILE server
 lease 1 0 0
 pool IP_POOL
!
!
interface TenGigE 0/11/0/0 base profile DHCP_BASE
```
## **Configuring DHCP Server Profile**

You can configure routers with DHCPv4 or DHCPv6 server profile.

Perform this task to configure the DHCPv6 server profile.

```
Router# configure
Router(config)# dhcp ipv6
Router(config-dhcpv6)# profile profile-name server
Router(config-dhcpv6-server-profile)# bootfile boot-file-name
Router(config-dhcpv6-server-profile)# broadcast-flag policy unicast-always
Router(config-dhcpv6-server-profile)# class class-name
Router(config-dhcpv6-server-profile-class)# exit
Router(config-dhcpv6-server-profile)# default-router address1 address2 ... address8
Router(config-dhcpv6-server-profile)# lease {infinite | days minutes seconds }
Router(config-dhcpv6-server-profile)# limit lease {per-circuit-id | per-interface|
per-remote-id} value
Router(config-dhcpv6-server-profile)# netbios-name server address1 address2 ... address8
Router(config-dhcpv6-server-profile)# netbios-node-type {number |b-node|h-node |m-node
|p-node}
Router(config-dhcpv6-server-profile)# option option-code {ascii string | hex string |ip
address}
Router(config-dhcpv6-server-profile)# pool pool-name
Router(config-dhcpv6-server-profile)# requested-ip-address-check disable
Router(config-dhcpv6-server-profile)# commit
```
## **Configuring Multiple Classes with a Pool**

Perform this task to configure multiple classes with a pool.

```
RP/0/RP0/CPU0:router# configure
RP/0/RP0/CPU0:router(config)# dhcp ipv6
RP/0/RP0/CPU0:router(config-dhcpv6)# profile profile-name server
RP/0/RP0/CPU0:router(config-dhcpv6-server-profile)# pool pool-name
RP/0/RP0/CPU0:router(config-dhcpv6-server-profile)# class class-name
RP/0/RP0/CPU0:router(config-dhcpv6-server-class)# pool pool-name
RP/0/RP0/CPU0:router(config-dhcpv6-server-class)# match option option [ sub-option sub-option]
 [ ascii asciiString | hex hexString ]
RP/0/RP0/CPU0:router(config-dhcpv6-server-class)# exit
RP/0/RP0/CPU0:router(config-dhcpv6-server-profile)# class class-name
RP/0/RP0/CPU0:router(config-dhcpv6-server-class)# pool pool-name
RP/0/RP0/CPU0:router(config-dhcpv6-server-class)# match vrf vrf-name
RP/0/RP0/CPU0:router(config-dhcpv6-server-class)# commit
```
## **Excluding a Range of Addresses from DAPS**

This section provides an example of how to exclude a range of addresses from a configured DAPS .

#### **Configuration Example**

```
Router# configure
Router(config)# pool vrf EXAMPLE ipv4 EXAMPLE_POOL
/* Configures an IPv4 pool for the specifed VRF or all VRFs. Use the 'ipv6' keyword for
IPv6 pool. */
Router(config-pool-ipv4)# network 10.10.10.0/24 default-Router 10.10.10.1
/* Specifies network for allocation, along with the default Router. */
Router(config-pool-ipv4)# exclude 10.10.10.1 10.10.10.10
/* Specifies the range of addresses that are to be excluded */
Router(config-pool-ipv4)# commit
```
#### **Verification Example**

```
Router# show running-config pool
pool vrf EXAMPLE ipv4 EXAMPLE_POOL
network 10.10.10.0/24 default-router 10.10.10.1
exclude 10.10.10.1 10.10.10.10
```
### **Configuring a Server Profile DAPS with Class Match Option**

This section discusses configuring a server profile DAPS with class match option.

#### **Configuration Example**

router#**configure**

```
router(config)#dhcp ipv4
/* The 'dhcp ipv6' command configures DHCP for IPv6 and enters the DHCPv6 configuration
submode. */
router(config-dhcpv4)#profile ISP1 server
/* Enters the server profile configuration mode. */router(config-dhcpv4-server-profile)#pool ISP1_POOL
/* Configures the DAPS pool name. */
router(config-dhcpv4-server-profile)#class ISP1_CLASS
/* Creates and enters server profile class configuration submode. */
router(config-dhcpv4-server-profile-class)#pool ISP1_CLASS_POOL
/* Configures the pool name. */
router(config-dhcpv4-server-profile-class)#match option 60 hex PXEClient_1
/* DHCP server selects a pool from a class by matching options in the received DISCOVER
packet with the match option. */
router(config-dhcpv4-server-profile-class)#exit
router(config-dhcpv4-server-profile)#exit
router(config-dhcpv4)#profile ISP2 server
/* Enters the server profile configuration mode. */
router(config-dhcpv4-server-profile)#dns-server 10.20.3.4
\frac{1}{x} Configures the name of the DNS server or the IP address. \frac{x}{x}
```
Ш

```
router(config-dhcpv4-server-profile)#pool ISP2_POOL
/* Configures the pool name. */
router(config-dhcpv4-server-profile)#class ISP2_CLASS
/* Creates and enters the server profile class. */
router(config-dhcpv4-server-profile-class)#pool ISP2_CLASS_POOL
/* Configures the pool name. */
router(config-dhcpv4-server-profile-class)#match option 60 hex PXEClient_2
/* DHCP server selects a pool from a class by matching options in the received DISCOVER
packet with the match option. */
router(config-dhcpv4-server-profile-class)#exit
router(config-dhcpv4-server-profile)#exit
router(config-dhcpv4)#commit
```
#### **Running Configuration**

```
Router#show running-config dhcp ipv4
dhcp ipv4
profile ISP1 server
pool ISP1_POOL
class ISP1_CLASS
pool ISP1_CLASS_POOL
match option 60 hex PXEClient_1
exit
exit
profile ISP2 server
dns-server 10.20.3.4
pool ISP2_POOL
class ISP2_CLASS
pool ISP2_CLASS_POOL
match option 60 hex PXEClient_2
exit
exit
!
```
## **Configuring Server Profile without DAPS Pool Match Option**

This section discusses configuring a server profile without DAPS pool match option.

#### **Configuration Example**

```
router#configure
```

```
router(config)#dhcp ipv4
/* The 'dhcp ipv6' command configures DHCP for IPv6 and enters the DHCPv6 configuration
submode. */
router(config-dhcpv4)#profile ISP1 server
/* Enters the server profile configuration mode. */
router(config-dhcpv4-server-profile)#dns-server 10.10.10.10
/* Configures the name of the DNS server or IP address. */
router(config-dhcpv4-server-profile)#exit
```

```
router(config-dhcpv4)#profile ISP2 server
/* Enters the server profile configuration mode. */router(config-dhcpv4-server-profile)#dns-server 11.11.11.11
/* Configures the name of the DNS server or IP address. */
router(config-dhcpv4-server-profile)#exit
router(config-dhcpv4)#commit
```
#### **Running Configuration**

```
Router#show running-config dhcp ipv4
dhcp ipv4
profile ISP1 server
dns-server 10.10.10.10
 exit
profile ISP2 server
dns-server 11.11.11.11
 exit
!
```
## **Configuring an Address Pool for Each ISP on DAPS**

This section discusses configuring an address pool for each ISP on DAPS.

#### **Configuration Example**

#### router#**configure**

```
router(config)#pool vrf ISP_1 ipv4 ISP1_POOL
/* Configures an IPv4 pool for the specifed VRF or all VRFs. Use the 'ipv6' keyword for
IPv6 pool. */
router(config-pool-ipv4)#network 10.10.10.0
/* Specifies network for allocation. */
router(config-pool-ipv4)#exit
router(config)#pool vrf ISP_2 ipv4 ISP2_POOL
/* Configures an IPv4 pool for the specifed VRF or all VRFs. */
router(config-pool-ipv4)#network 10.20.20.0
/* Specifies network for allocation. */
router(config-pool-ipv4)#exit
router(config-dhcpv4)#commit
```
#### **Running Configuration**

```
Router#show running-config pool
pool vrf ISP_1 ipv4 ISP1_POOL
network 10.10.10.0 255.255.255.0
exit
```

```
pool vrf ISP_2 ipv4 ISP2_POOL
network 10.20.20.0 255.255.255.0
!
```
# <span id="page-14-0"></span>**DHCP Client**

The Dynamic Host Configuration Protocol (DHCP) client functionality enables the router interfaces to dynamically acquire the IPv4 or DHCPv4 or DHCPv6 server, and forwards the responses back to the correct Layer 2 address so that the correct device gets the correct configuration information.

DHCP has the ability to allocate IP addresses only for a configurable period of time, called the lease period. If the client is required to retain this IP address for a longer period beyond the lease period, the lease period must be renewed before the IP address expires. The client renews the lease based on configuration that was sent from the server. The client unicasts a REQUEST message using the IP address of the server. When a server receives the REQUEST message and responds with an ACK message. The lease period of the client is extended by the lease time configured in the ACK message.

#### **Restrictions and Limitations**

- DHCPv4 or DHCPv6 client can be enabled only on management interfaces.
- Either DHCPv4, DHCPv6, static IPv4, or static IPv6 can be configured on an interface.

## **Enabling DHCP Client on an Interface**

The DHCPv4 or DHCPv6 client can be enabled at an interface level. The DHCP component receives a notification when DHCPv4 or DHCPv6 is enabled or disabled on an interface.

```
Router# configure
Router(config)# interface MgmtEth rack/slot/CPU0/port
Router(config)# interface interface_name ipv6 address dhcp
```
#### **Associated Commands**

- ipv6 address [dhcp-client-options](https://www.cisco.com/c/en/us/td/docs/iosxr/ncs5500/ip-addresses/b-ip-addresses-cr-ncs5500/dhcp-commands.html?cachemode=refresh#Cisco_Reference.dita_a1b095d7-f6b6-4bf9-8992-528579a15062)
- clear dhcp ipv6 [client](https://www.cisco.com/c/en/us/td/docs/iosxr/ncs5500/ip-addresses/b-ip-addresses-cr-ncs5500/dhcp-commands.html#Cisco_Reference.dita_85fd3de2-9d7b-4eeb-8cfb-8567e1556571)
- show dhep ipv6 [client](https://www.cisco.com/c/en/us/td/docs/iosxr/ncs5500/ip-addresses/b-ip-addresses-cr-ncs5500/dhcp-commands.html#Cisco_Reference.dita_394e018e-5333-430d-ade6-18129ee75feb)
- show [tech-support](https://www.cisco.com/c/en/us/td/docs/iosxr/ncs5500/ip-addresses/b-ip-addresses-cr-ncs5500/dhcp-commands.html?cachemode=refresh#Cisco_Reference.dita_161f0c78-60f7-444e-b27d-005e8c98e67f) dhep ipv6 client

# <span id="page-14-1"></span>**DHCP Proxy Binding Table Reload Persistency**

The Cisco IOS-XR Dynamic Host Configuration Protocol (DHCP) application is responsible for maintaining the DHCP binding state for the DHCP leases allocated to clients by the DHCP application. These binding states are learned by the DHCP application (proxy/relay/snooping). DHCP clients expect to maintain a DHCP lease regardless of the events that occur to the DHCP application.

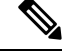

**Note** From Release 6.2.2 onwards, 200K sessions are supported on a proxy or server running DHCPv4 or DHCPv6.

This feature enables the DHCP application to maintain bind state through the above events:

- Process restart Local checkpoint
- RP failover Hot standby RP through checkpoint
- LC IMDR Local checkpoint
- LC OIR Shadow table on RP
- System restart Bindings saved on local disk

## **ConfiguringDHCPRelayBindingDatabaseWrite toSystemPersistentMemory**

Perform this task to configure the DHCP relay binding database write to the system persistent memory. This helps to recover the DHCP relay binding table after a system reload. The file names used for a full persistent file write are dhcpv4\_srpb\_{nodeid}\_odd or dhcpv6\_srpb\_{nodeid}\_odd and dhcpv4\_srpb\_{nodeid}\_even or dhcpv6\_srpb\_{nodeid}\_even. The nodeid is the actual node ID of the node where the file is written. The incremental file is named the same way as the full file, with a \_inc appended to it.

```
Router# configure
Router(config)# dhcp ipv6
Router(config-dhcpv6)# database [relay] [full-write-interval full-write-interval]
[incremental-write-interval incremental-write-interval]
Router(config-dhcpv6)# commit
```